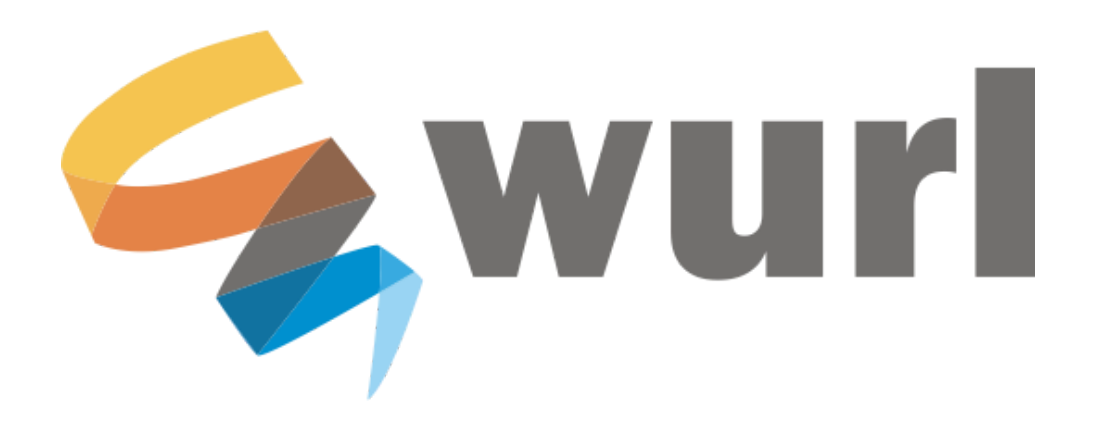

# **Playout Integration Guide**

Wurl's standard integration specifications for playout customers.

Updated April 26, 2019

# **TABLE OF CONTENTS**

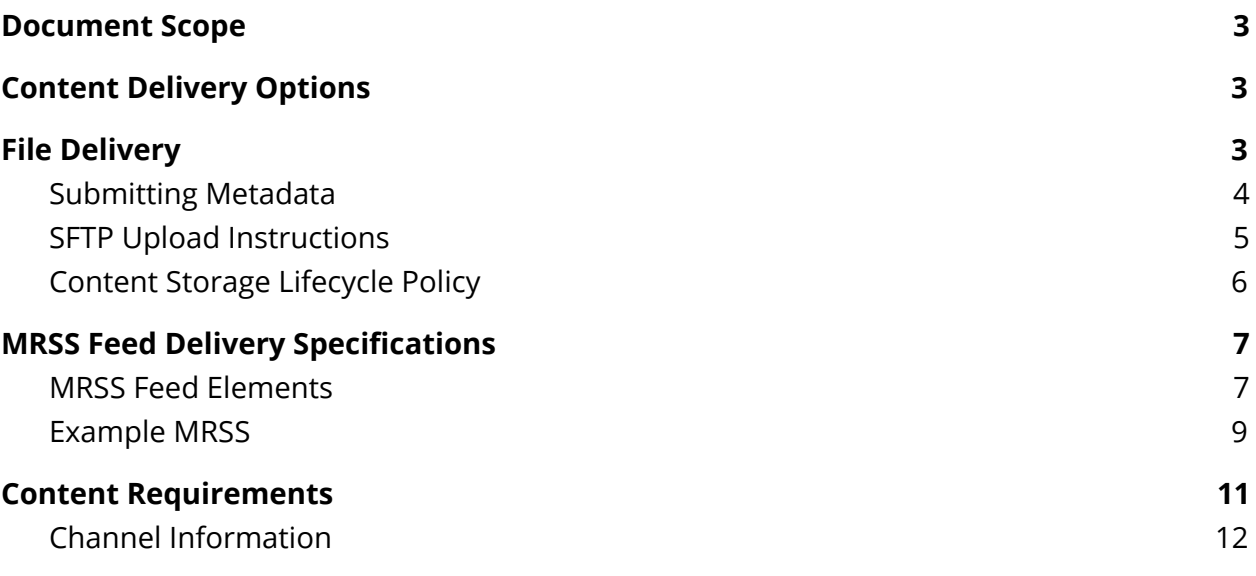

# <span id="page-2-0"></span>**Document Scope**

This document explains the processes and formats a video provider needs to use in order to create a playout channel on Wurl. The document covers upload of content and metadata, as well as the accepted input formats.

# <span id="page-2-1"></span>**Content Delivery Options**

There are two ways of delivering content to Wurl:

- A. **File Delivery**. Send all your media files as well as your metadata sheet via one of the below delivery methods:
	- a. SFTP (preferred)
	- b. Signiant Upload Portal
	- c. Direct S3 Transfer
- B. **[MRSS](#page-6-0)**. Deliver one or more MRSS feeds containing all your content data in accordance with Wurl's required specs.

## <span id="page-2-2"></span>**File Delivery**

The file delivery method is a manual process of associating video files with there corresponding components and metadata to create schedulable assets. An asset is a collection of *asset components* as outlined below:

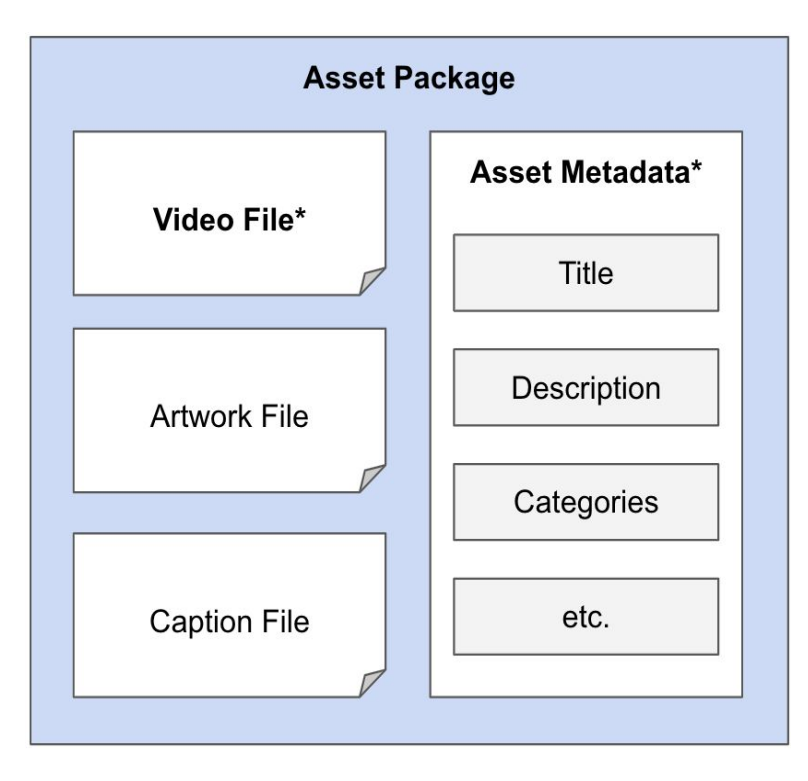

- **Video File\* (Required)**
- **Asset Metadata\* (Required)**
- Artwork File (*Required for most connectors*)
- Caption File (*Required for most connectors*)

#### <span id="page-3-0"></span>Submitting Metadata

Metadata drives the ingestion process, making accuracy critical. The benefits of submitting precise and robust metadata include:

- More rapid availability for programming
- Better organization and searchability of your content on Wurl

To begin the content delivery process, download the Wurl File Upload [Metadata](https://docs.google.com/spreadsheets/d/1f-1bDDuRElVxNabauhT_vcwUadEvO1RZoKPVbpcn2zg/) template. Below are the specs for each individual metadata field.

The metadata must be provided as a **CSV file.** Wurl currently does not support XLS or Google Sheet formats.

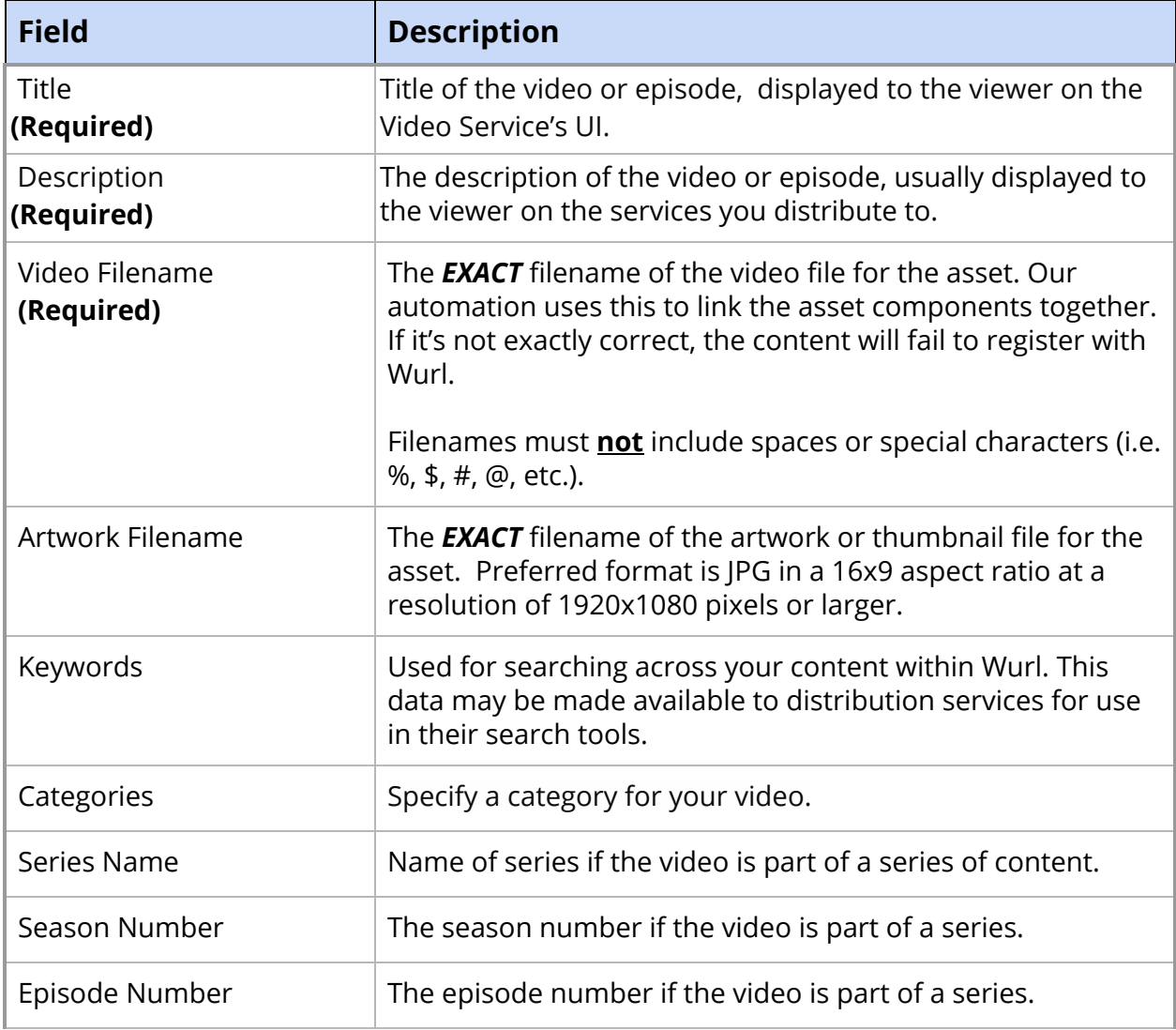

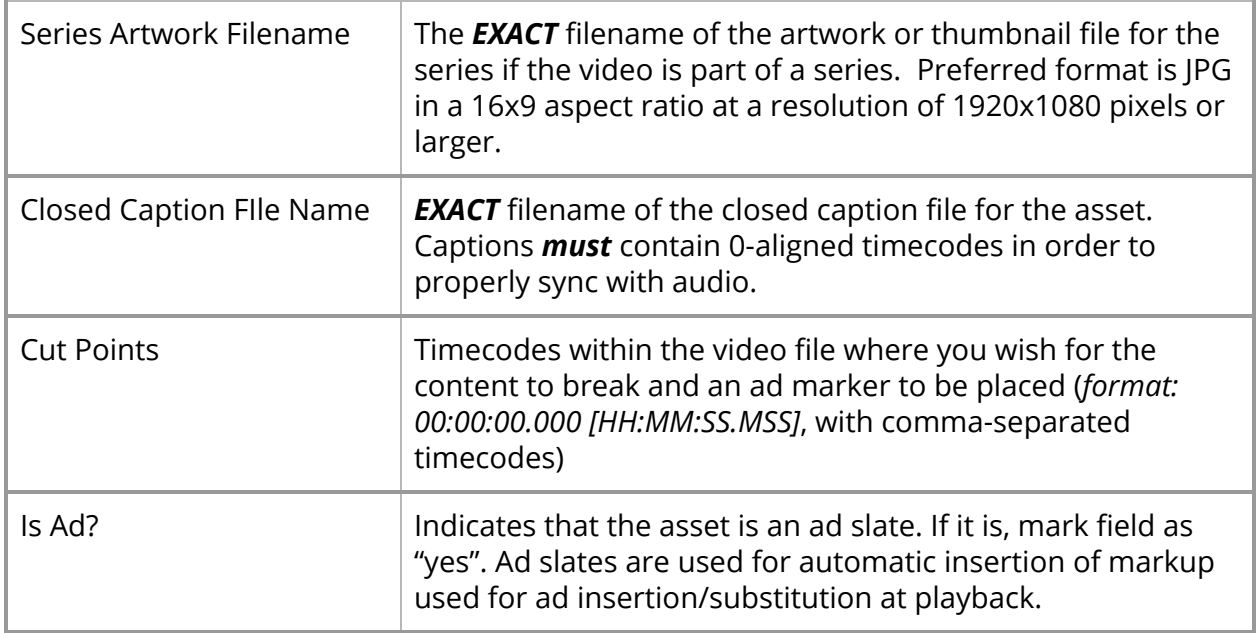

#### <span id="page-4-0"></span>SFTP Upload Instructions

Below is a step-by-step guideline for SFTP package uploads.

- 1) Download a file transfer application like FileZilla, Cyberduck, or Transmit.
- 2) Locate the email you received from Wurl containing your SFTP credentials: Host, Username, Password.
- 3) Once connected, you'll see your "Uploads" folder appear. This folder is the bridge between your local storage and Wurl.
- 4) Drag all your asset package components (including its metadata CSV) into this folder to begin uploading your files. Upload all assets in either no folder at all or in a single folder (no folders within folders).
- 5) Be sure to upload your metadata CSV and all corresponding assets via SFTP and to include **every** asset listed in the CSV, *no more and no less*.
- 6) **Please double-check your CSVs to ensure all filenames in the CSVs are correct as incorrect file names will stall the upload process.**
- 7) You're all set! As long as there are no metadata errors that require manual resolution, your assets will be available for linear and VOD scheduling on Wurl within 6 hours.

For questions, please reach out to **contentops@wurl.com**.

#### <span id="page-5-0"></span>Content Storage Lifecycle Policy

- In order to maintain the organization of our data storage service, we will be implementing a **30 day** lifecycle policy on content in your ingest folder.
- This is applicable only to Video Producers who use file upload service, MRSS is entirely unaffected by this update.

# <span id="page-6-0"></span>**MRSS Feed Delivery Specifications**

The most efficient way to build your program library within Wurl is by delivering assets via an MRSS feed.

**Send your high-priority content first:** Delivery of your entire library doesn't have to happen all at once. Consider the content you intend to distribute soonest after launch and prioritize the delivery of that content first. This will alleviate the stresses of delivering huge quantities of content in a single delivery.

**Organize your feeds:** Separating content logically between multiple MRSS feeds is strongly suggested as it can expedite workflows when scheduling content on Wur. Organize your feeds by series, show, or however you choose.

**Validate your feeds:** Validate your feed before sending it to Wurl by passing it through a tool such as feedvalidator.org to avoid overseen XML errors.

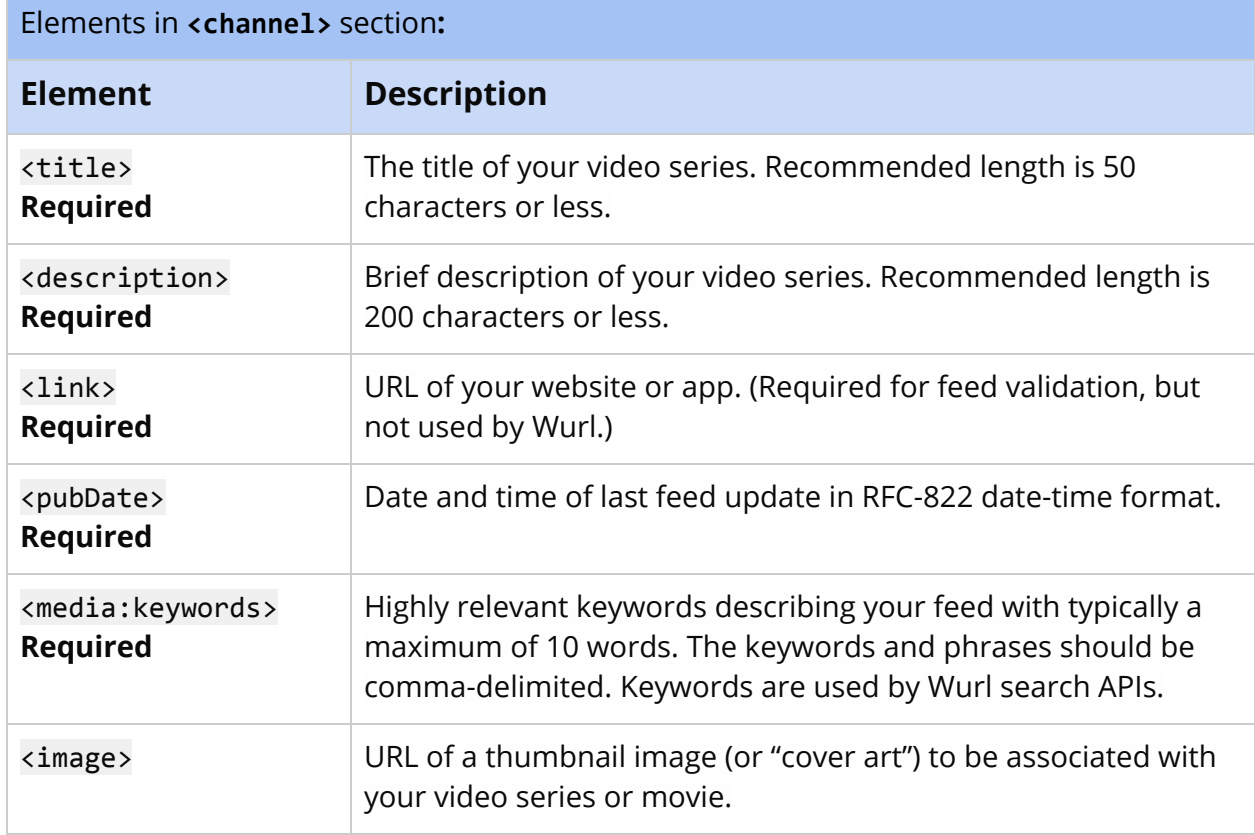

#### <span id="page-6-1"></span>MRSS Feed Elements

The <channel> section of the feed should contain multiple <item> groups, one for each video.

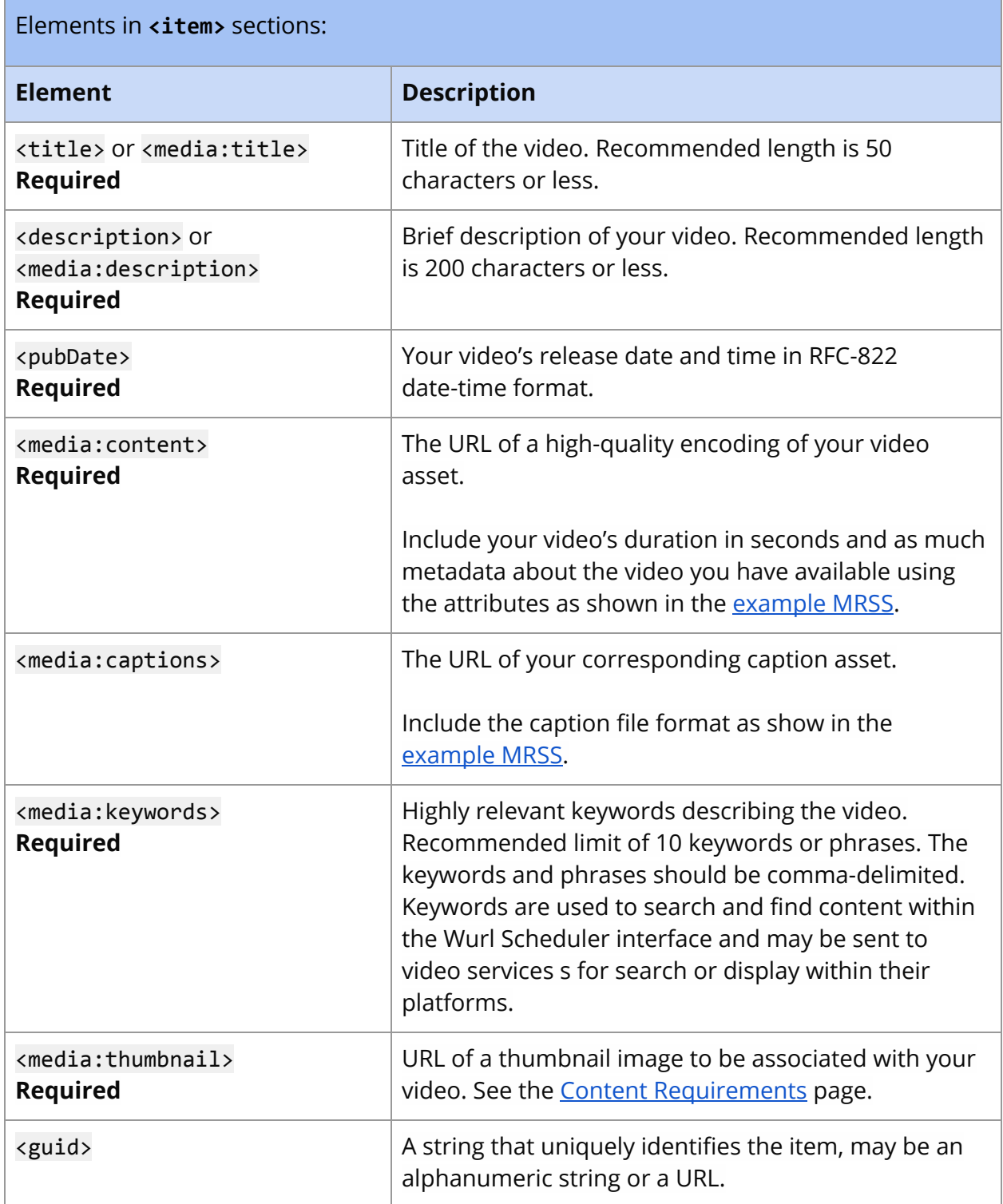

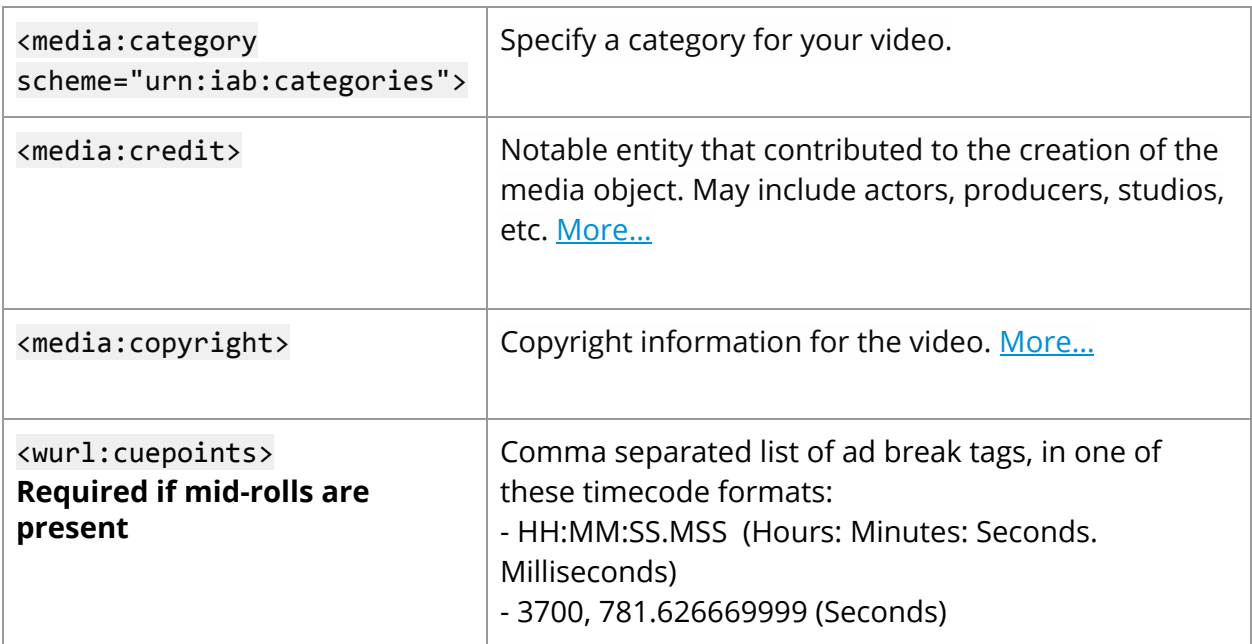

#### <span id="page-8-0"></span>Example MRSS

```
<?xml version="1.0" encoding="UTF-8"?>
<rss version="2.0" xmlns:media="http://search.yahoo.com/mrss/"
xmlns:atom="http://www.w3.org/2005/Atom"
xmlns:wurl="http://api.wurl.com/wurlrss/1.0">
  <channel>
    <atom:link href="http://mysite.com/rss/my-series.rss" rel="self"
type="application/rss+xml"/>
    <title>MySite: Gaming Channel</title>
    <description>Latest gaming videos from mysite.com</description>
    <link>http://www.mysite.com</link>
   <image>
      <url>http://mysite.com/thumbnails/series-1.png</url>
      <title>MySite: Gaming Channel</title>
      <link>http://www.mysite.com</link>
   </image>
  <pubDate>Mon, 18 May 2015 18:56:21 +0000</pubDate>
    <media:keywords>kitty, cat, big dog, yarn, fluffy</media:keywords>
    <wurl:series>
      <wurl:officialTitle><![CDATA[Gaming Channel]]></wurl:officialTitle>
      <wurl:startYear>2011</wurl:startYear>
      <wurl:season>
         <wurl:seasonNumber>3</wurl:seasonNumber>
```

```
<wurl:seasonTitle>Point and Shoot</wurl:seasonTitle>
  </wurl:season>
  <wurl:studio>GamingGalore</wurl:studio>
</wurl:series>
<item>
  <guid>http://mysite.com/videos/456.mp4</guid>
  <title>Gaming video Y</title>
  <description>A walk-through of the new Y game</description>
  <pubDate>Mon, 18 May 2015 18:56:21 +0000</pubDate>
  <!-- duration in seconds -->
  <media:content url="http://mysite.com/videos/456.mp4" type="video/mp4"
      medium="video" duration="120" lang="en" fileSize="12216320"
      bitrate="128" framerate="25" samplingrate="44.1" channels="2"
      height="200" width="300"/>
  <wurl:closedCaptions type="SCC" lang="en-us"
      href="http://mysite.com/gamingvideo.scc"/>
  <media:keywords>gaming y</media:keywords>
  <media:thumbnail url="http://mysite.com/thumbnail/video-456.png"
                                            width="320" height="180"/>
  <media:category>gaming</media:category>
  <media:category scheme="urn:iab:categories"
              label="Video and Computer Games">IAB9-30</media:category>
  <wurl:episode>
    <wurl:officialTitle><![CDATA[Gaming video Y]]></wurl:officialTitle>
    <wurl:seasonNumber>3</wurl:seasonNumber>
    <wurl:episodeNumber>2</wurl:episodeNumber>
    <wurl:firstAired>Sun, 17 Apr 2011 00:00:00 +0000</wurl:firstAired>
  </wurl:episode>
  <wurl:cuepoints>39,91</wurl:cuepoints>
</item>
<item>
  <guid>http://mysite.com/videos/123.mp4</guid>
  <title>Gaming video X</title>
  <description>A walk-through of the new X game</description>
  <pubDate>Wed, 1 Apr 2015 18:56:21 +0000</pubDate>
  <!-- duration in seconds -->
  <media:content url="http://mysite.com/videos/123.mp4" type="video/mp4"
      medium="video" duration="120" lang="en" fileSize="12216320"
      bitrate="128" framerate="25" samplingrate="44.1" channels="2"
      height="200" width="300"/>
  <media:keywords>gaming x</media:keywords>
  <media:thumbnail url="http://mysite.com/thumbnail/video-123.png"
```

```
width="320" height="180"/>
    <wurl:episode>
        <wurl:officialTitle><![CDATA[Gaming video X]]></wurl:officialTitle>
        <wurl:seasonNumber>3</wurl:seasonNumber>
        <wurl:episodeNumber>1</wurl:episodeNumber>
        <wurl:firstAired>Sat, 16 Apr 2011 00:00:00 +0000</wurl:firstAired>
      </wurl:episode>
      <wurl:cuepoints>00:04:50.450, 00:12:25.038</wurl:cuepoints>
    </item>
 </channel>
\langle/rss\rangle
```
## <span id="page-10-0"></span>**Content Requirements**

It's desirable to deliver the highest quality version of your video library to work within Wurl.

- *Minimum* supported formats: Video files that do not meet these levels may have noticeable quality issues when your programming airs on the video service.
- **Recommended** formats: It's best if you meet or exceed these levels.

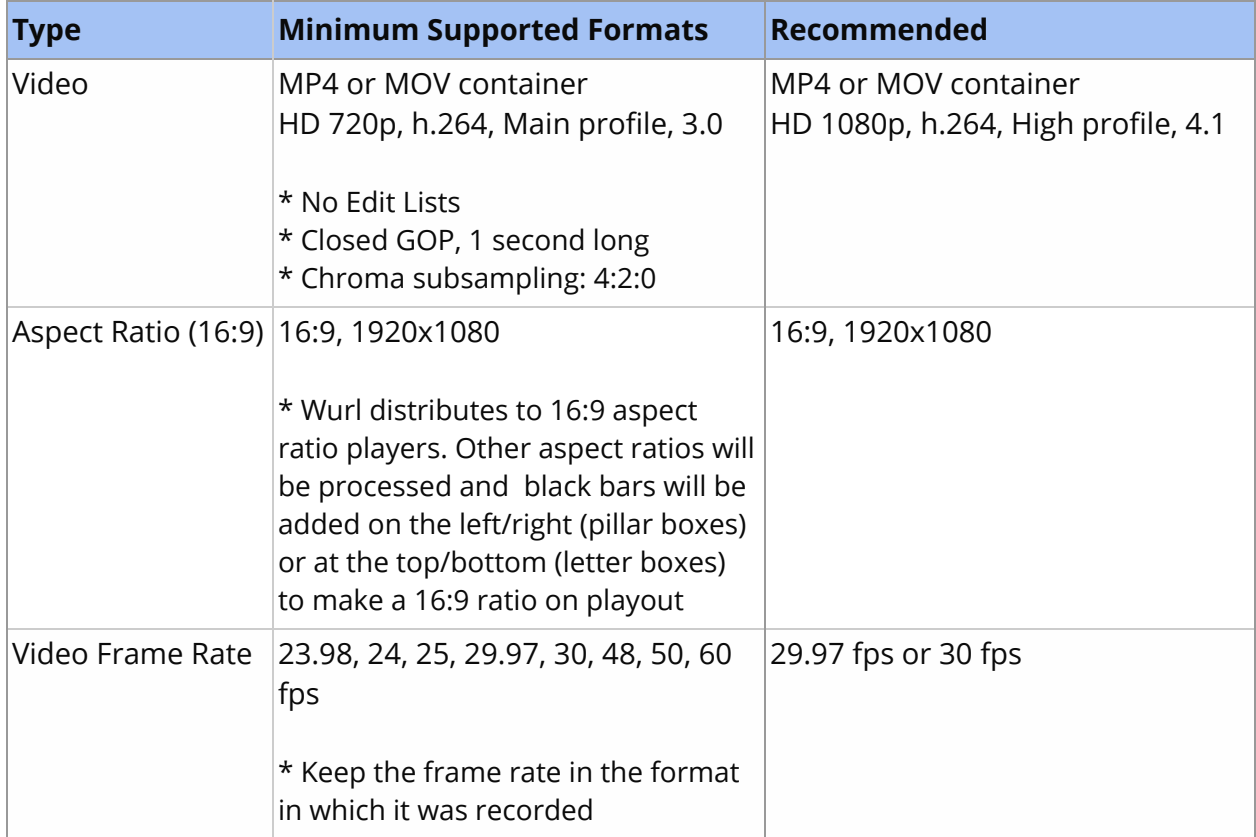

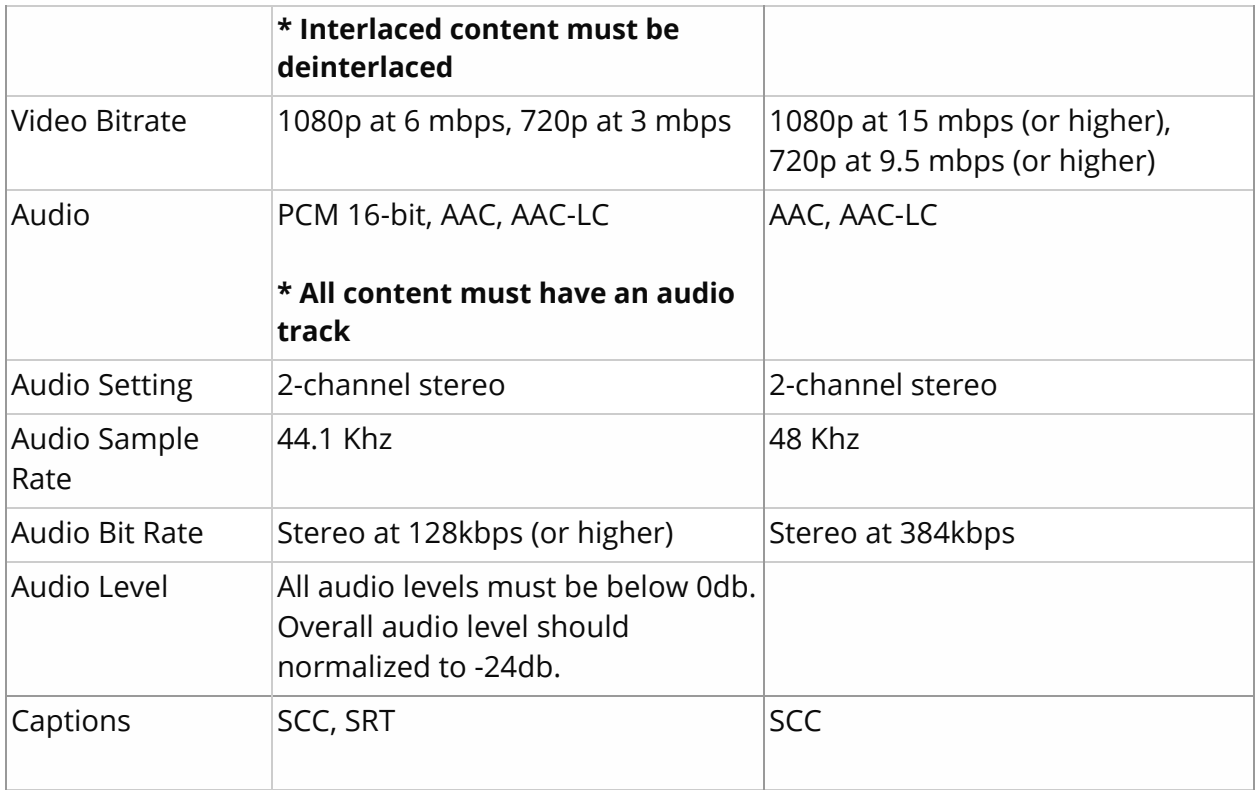

### <span id="page-11-0"></span>Channel Information

Creating a channel requires the following information:

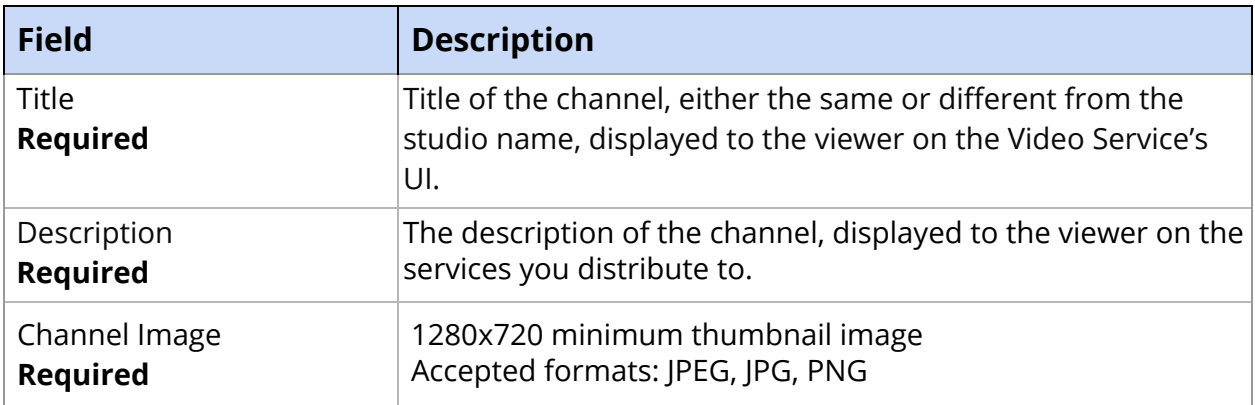